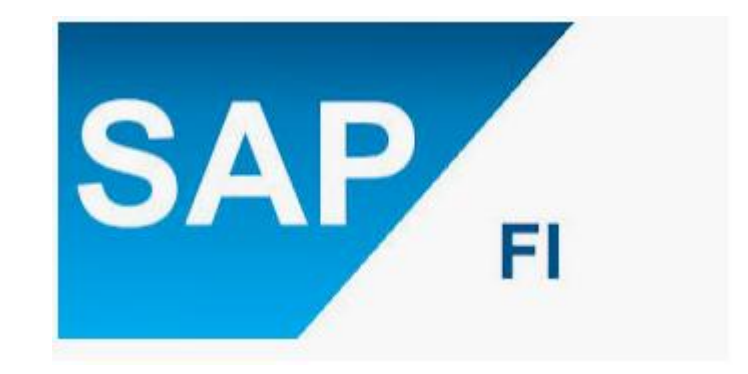

# TAX ON SALE/PURCHASE-S/4 HANA\_1809

Created By: ASHISH AGGARWAL

# **Purpose:**

The purpose of this document to explain how system is configured with regards to taxes on sale/purchase transaction, along with general ledger creation, account determination and accounting treatment and various other facts.

**Note:** The below mentioned set up/configuration are illustrative/example in nature.

#### **1. Define the calculation procedure**

In this step you create how tax would be calculated on sale/purchase transaction and how the posting will happen in system.

**Path:** Financial Accounting----- Financial Accounting Global Settings----- Tax on Sales/Purchases----- Basic Settings----- Check Calculation Procedure

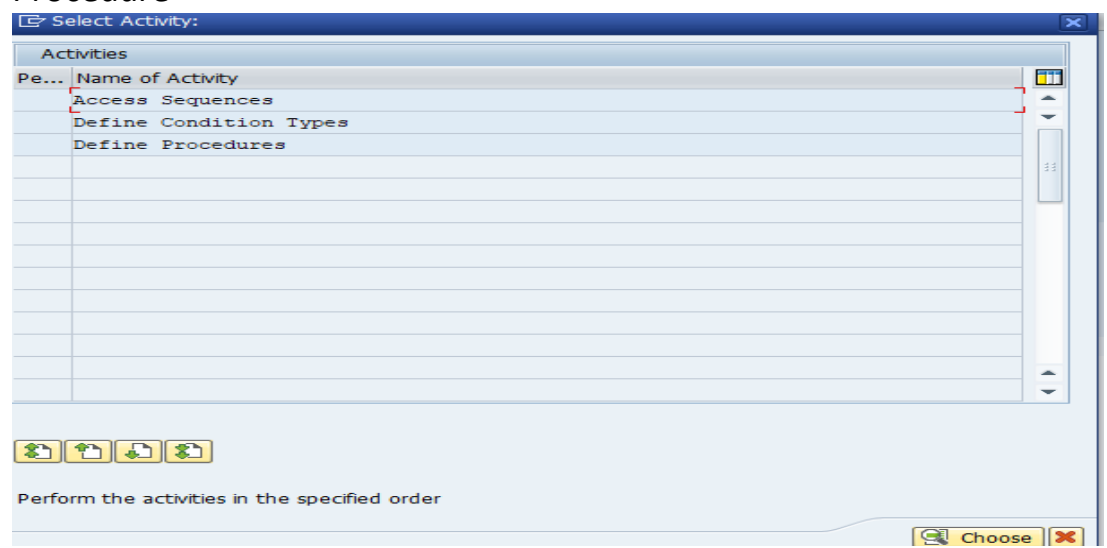

#### **1.1. Condition type**

Here you define various parameter/condition like input/output with class, type and category as shown below

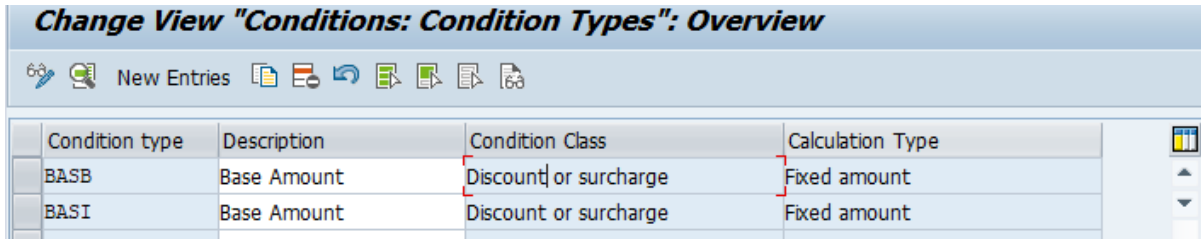

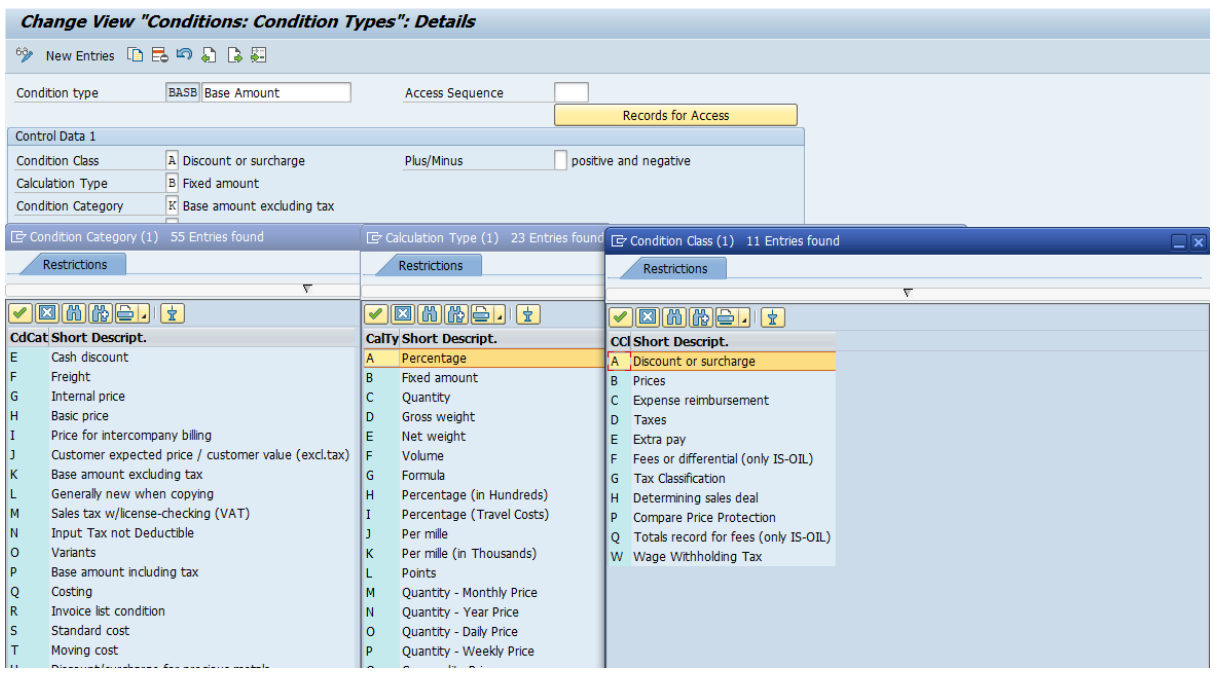

#### **1.2. Procedure**

Here you define the calculation procedure for different condition type.

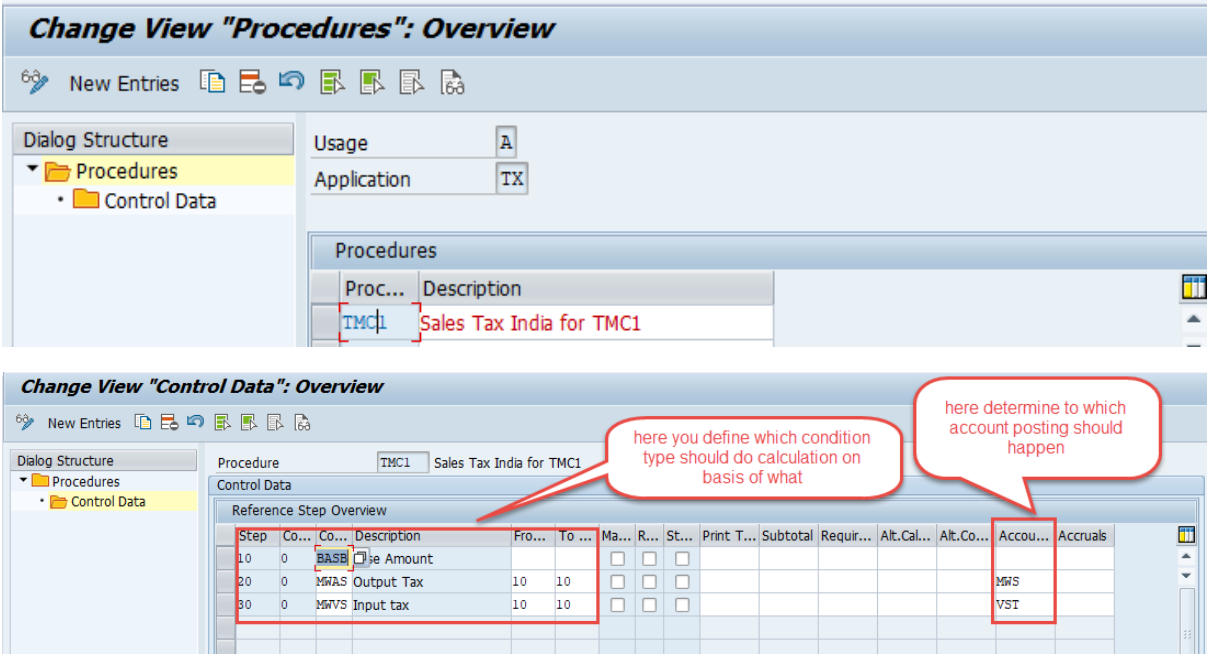

#### **2. Assign Country to Calculation Procedure**

Assign calculation procedure to country of your operation.

**Path:** Financial Accounting----- Financial Accounting Global Settings----- Tax on Sales/Purchases----- Basic Settings----- Assign Country to Calculation Procedure

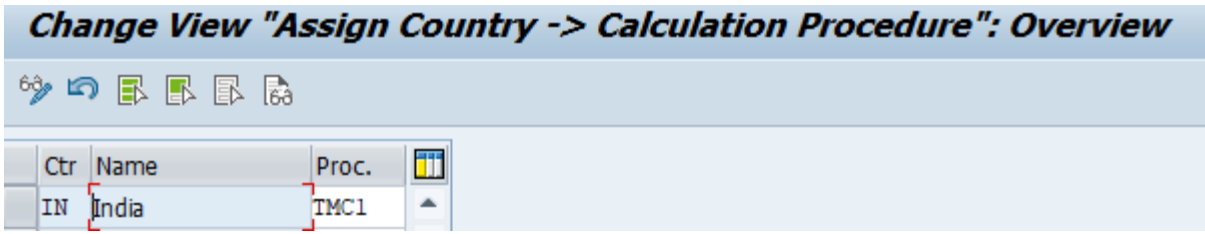

Note: Calculation Procedure are not assigned to any specific company code.

#### **3. Check and Change Settings for Tax Processing**

Here you define the account key based on which posting happens in system and linked with calculation procedure in above steps.

**Path:** Financial Accounting----- Financial Accounting Global Settings----- Tax on Sales/Purchases----- Basic Settings----- Check and Change Settings for Tax Processing

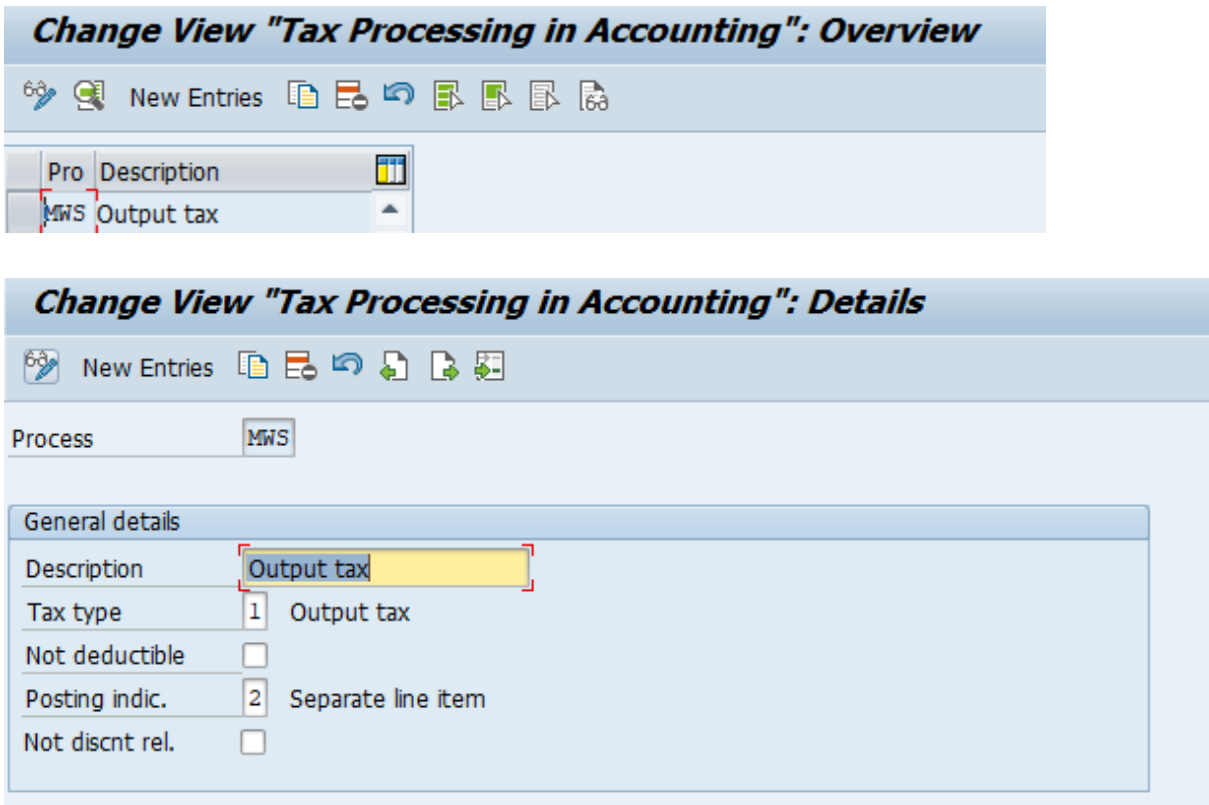

#### **4. Define Tax Codes for Sales and Purchases**

Here you define the various input/output tax codes along with rate.

**Path:** Financial Accounting----- Financial Accounting Global Settings----- Tax on Sales/Purchases----- Calculation----- Define Tax Codes for Sales and Purchases

#### 4.1. Select the country

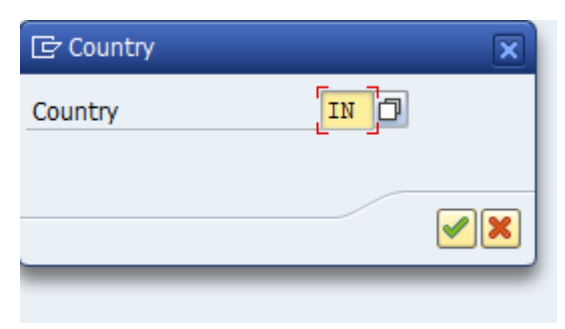

#### 4.2. Define tax code

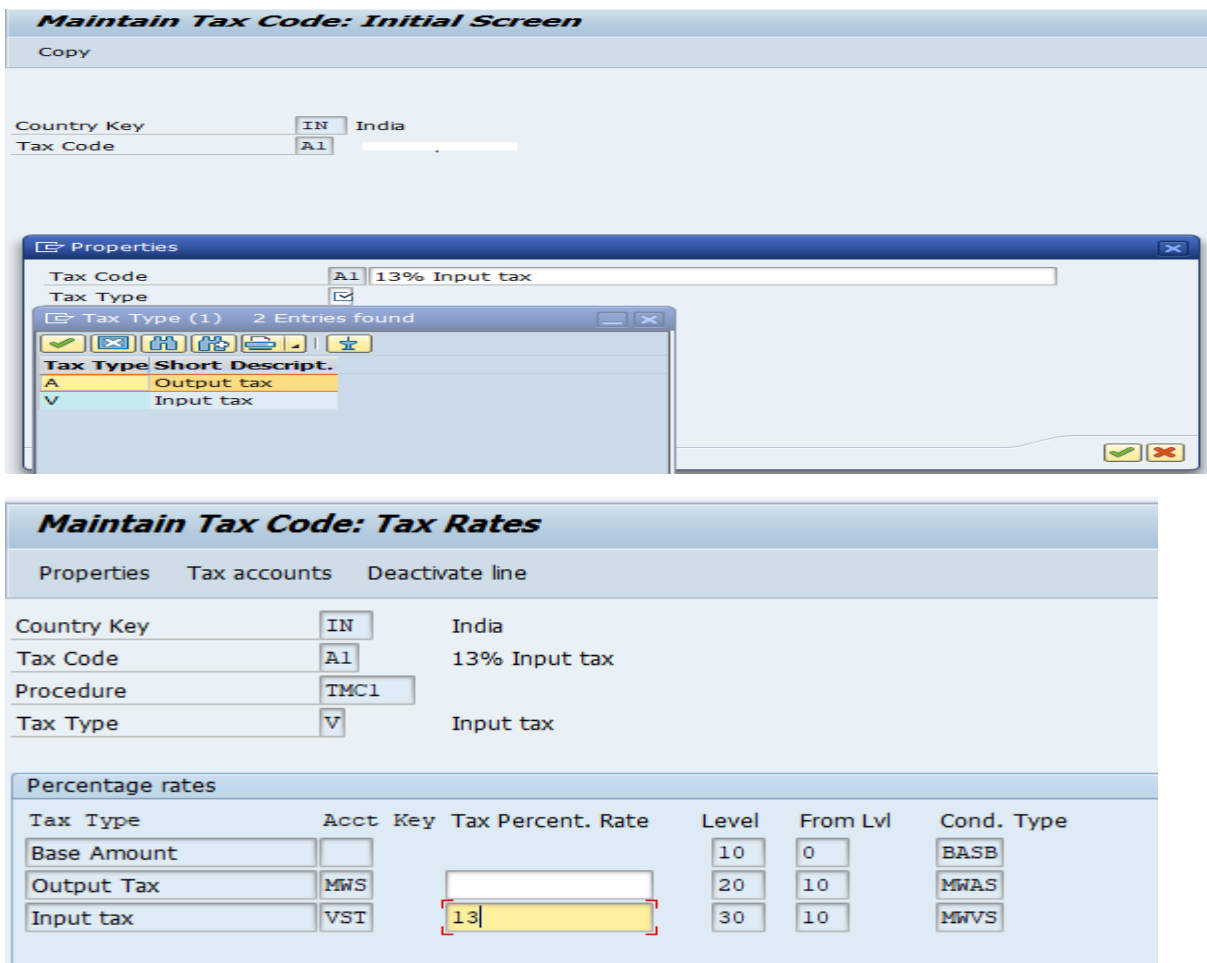

#### **5. Define Tax account**

Here you determine the GL account for various input/output tax.

**Path:** Financial Accounting----- Financial Accounting Global Settings----- Tax on Sales/Purchases----- Posting----- Define Tax Accounts

5.1. Linking Posting key with account key.

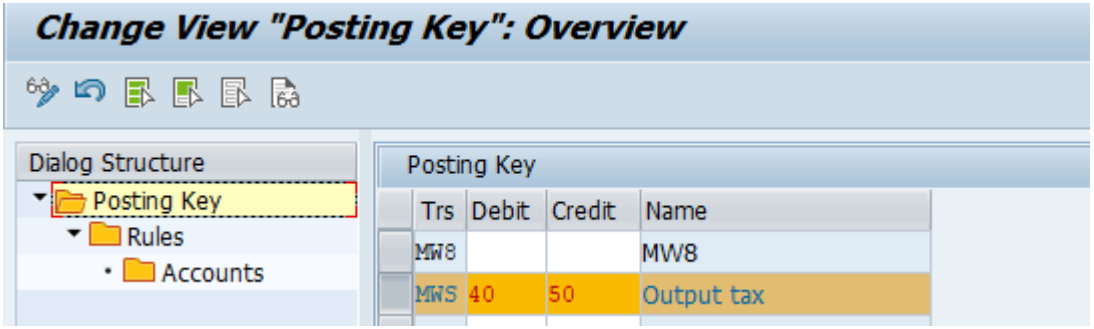

5.2. Linking chart of accounts with account key, tax codes and country

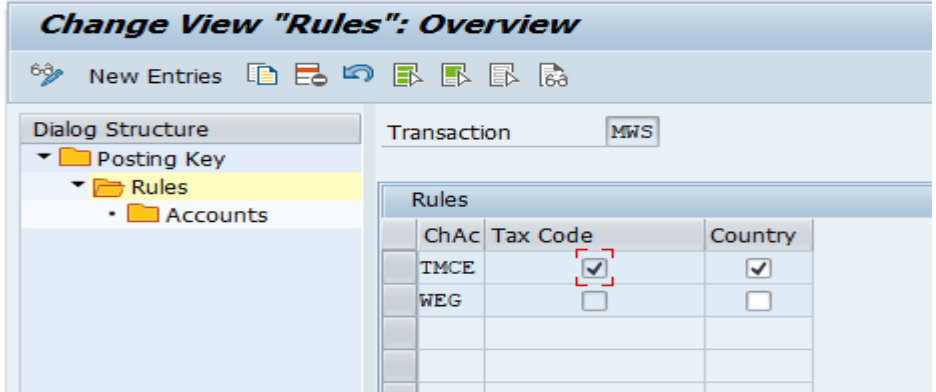

#### 5.3. Linking GL account with account key

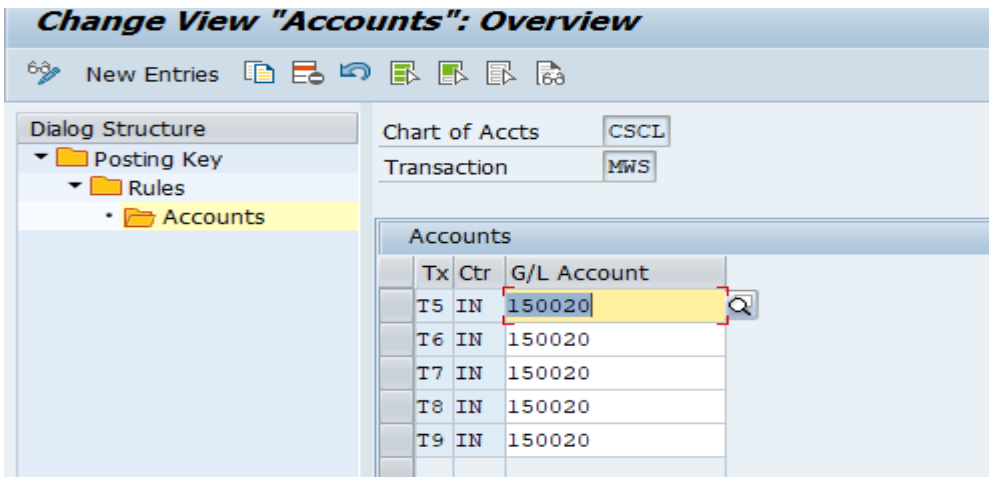

#### 6. **GL Account**

Create general ledger for input/output tax.

# **T-code:** FS00

# **6.1. Output tax**

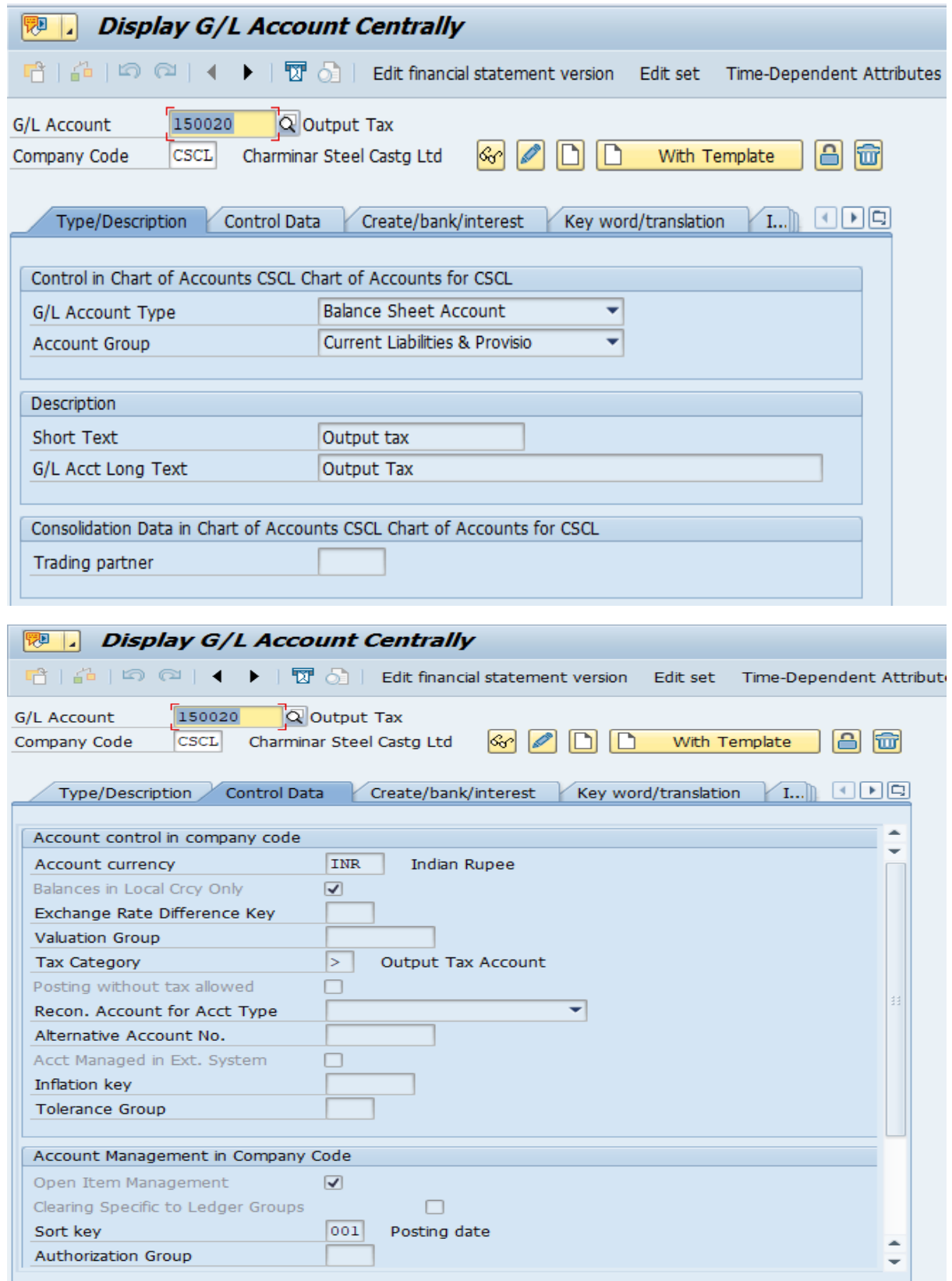

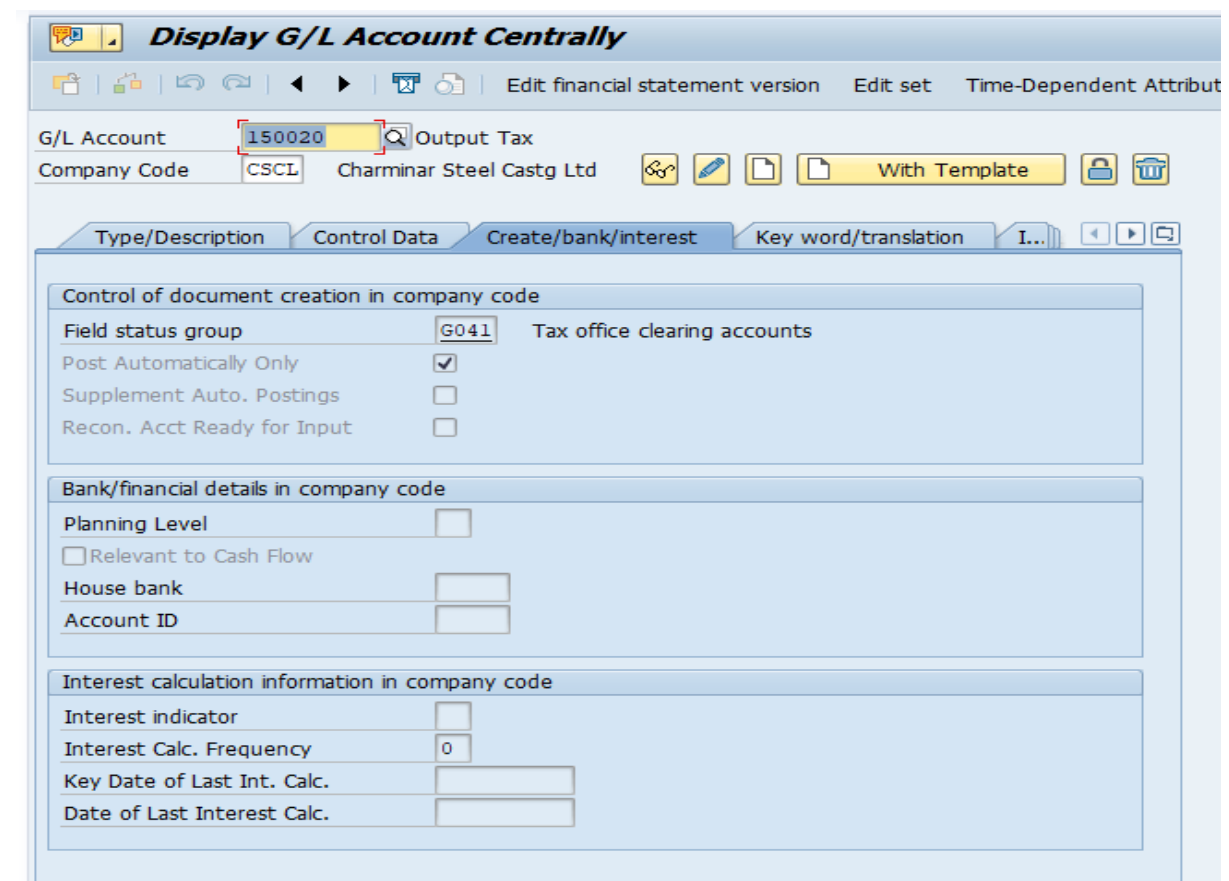

# **6.2. Input Tax**

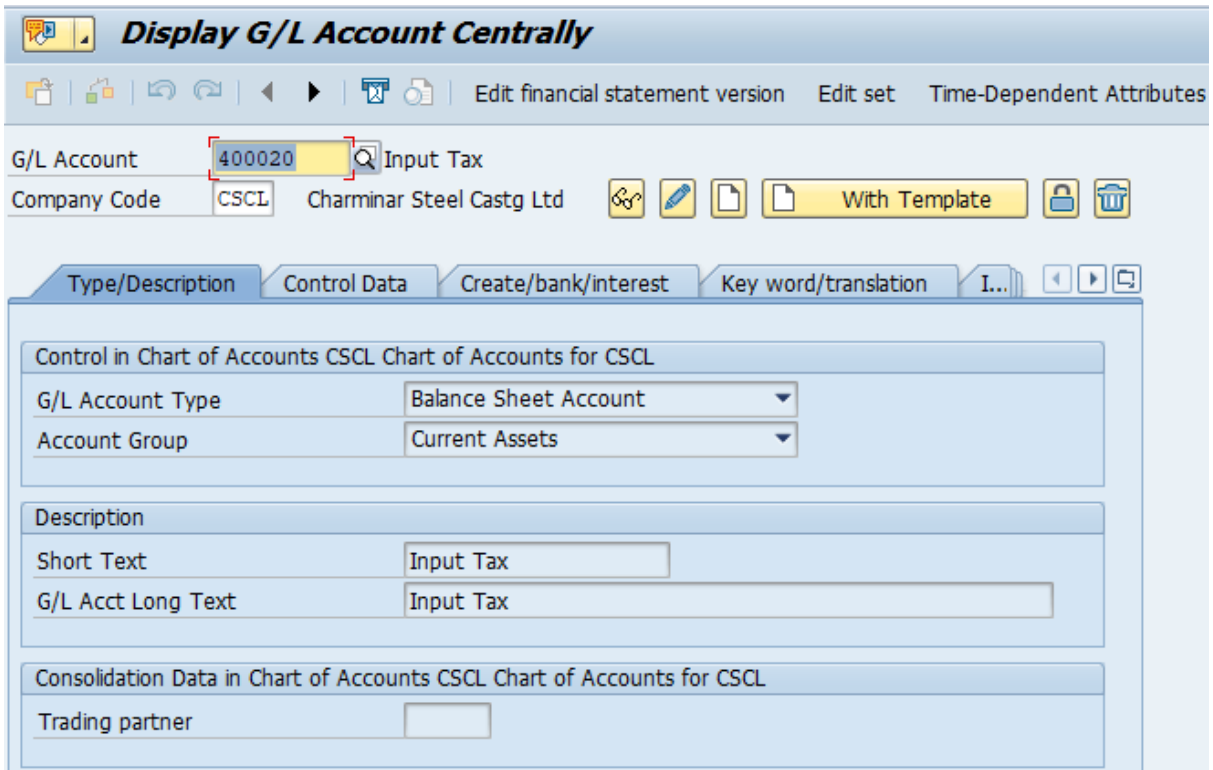

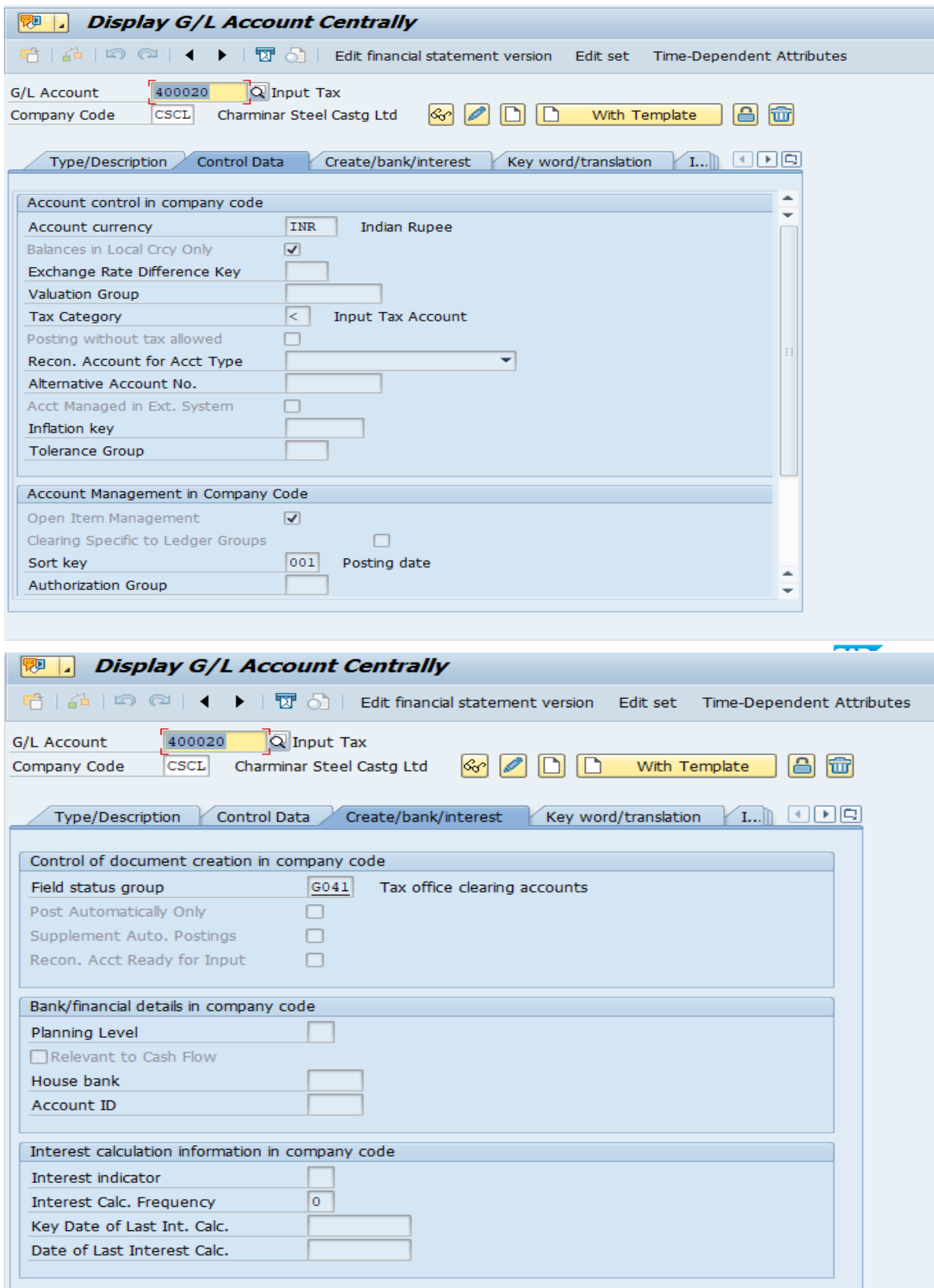

# **7. Accounting entries**

# **7.1. On purchase**

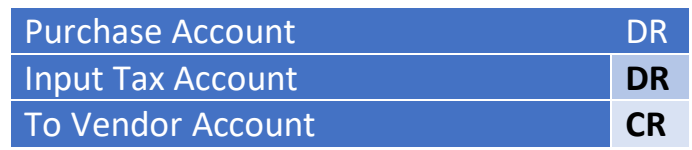

# **7.2. On Sale**

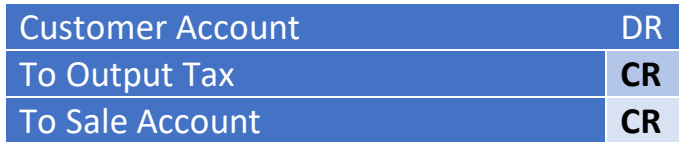

# **7.3. On payment of tax to government**

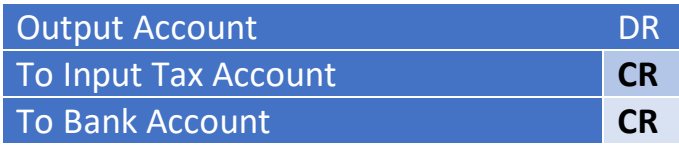